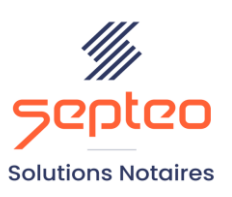

N° de déclaration<br>d'existence 91 34 01603 34

Formation accessible à toute personne en situation de handicap, contact par mail à l'adresse : referenthandicapformation@genapi.fr Pour toute autre question : formation@genapi.fr

# **PROGRAMME de la FORMATION L'utilisation d'iNot Scan et la création des copies via la G.E.D. 2 heures**

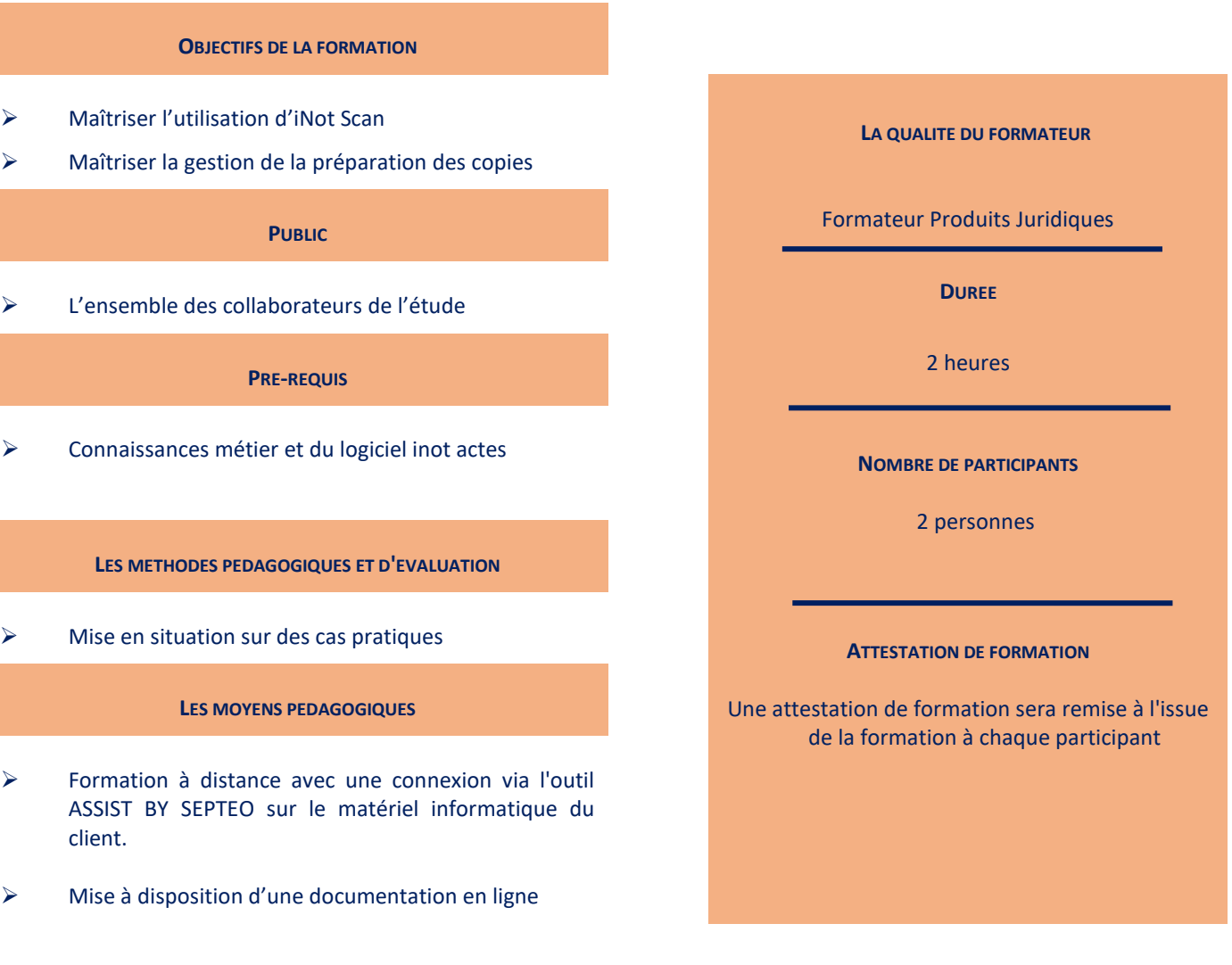

*Le plan de formation pourra être adapté en fonction du niveau de connaissance des utilisateurs. A noter qu'un temps sera alloué pendant la formation à la signature des feuilles de présence et à la rédaction du rapport de formation.*

*Le plan de formation pourra être adapté en fonction du niveau de connaissance des utilisateurs. A noter qu'un temps sera alloué pendant la formation à la signature des feuilles de présence et à la rédaction du rapport de formation.*

## **Programme**

#### **Les paramètres d'iNot Scan**

- 1. Le séparateur de documents
- 2. Le libellé des documents
- 3. Les paramètres du scanner
- 4. Les tampons

## **Les différentes fonctions pour numériser un document**

- 1. La numérisation via le scanner Fujitsu fi-7160
- 2. L'import de document
- 3. La fonction « glisser/déposer »
- 4. L'affichage du document rattaché à iNot Scan

## **Les volets d'action d'iNot Scan**

- 1. Le volet Aperçu
- 2. Le volet Qualité
- 3. Le volet Fusionner / Séparer
- 4. Le volet Tamponner

#### **Le rangement des documents avec iNot Scan**

- 1. Le rangement des documents dans Inot
- 2. Le rangement des documents sur le poste

## **Les différentes fonctions pour numériser un document**

- 1. La numérisation via le scanner Fujitsu fi-7160
- 2. L'import de document
- 3. La fonction « glisser/déposer »
- 4. L'affichage du document rattaché à iNot Scan

#### **L'OCR intégré à iNot Scan (sous réserve que l'Office soit installée sur la version Inot Office Global)**

## **La création des copies via la GED**

- 1. Le lancement de la GED
- 2. Le gestionnaire des copies
- 3. L'élaboration des copies